# **RTC-Tools 2**

**A toolbox for Modeling Real-Time Control**

**Tutorial**

Bernhard Becker, Maarten Smoorenburg and Jorn Baayen

Version: 1.0 Revision: 123

14 July 2016

#### **RTC-Tools 2, Tutorial**

**Published and printed by:**

Deltares Boussinesqweg 1 2629 HV Delft P.O. 177 2600 MH Delft The Netherlands

telephone: +31 88 335 82 73 fax: +31 88 335 85 82 e-mail: info@deltares.nl www: https://www.deltares.nl

#### **Contact:**

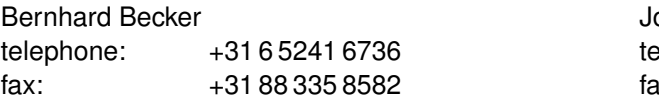

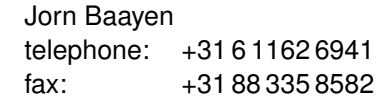

e-mail: rtc-tools@deltares.nl www: http://oss.deltares.nl/web/rtc-tools

#### Copyright © 2016 Deltares

All rights reserved. No part of this document may be reproduced in any form by print, photo print, photo copy, microfilm or any other means, without written permission from the publisher: Deltares.

# **Contents**

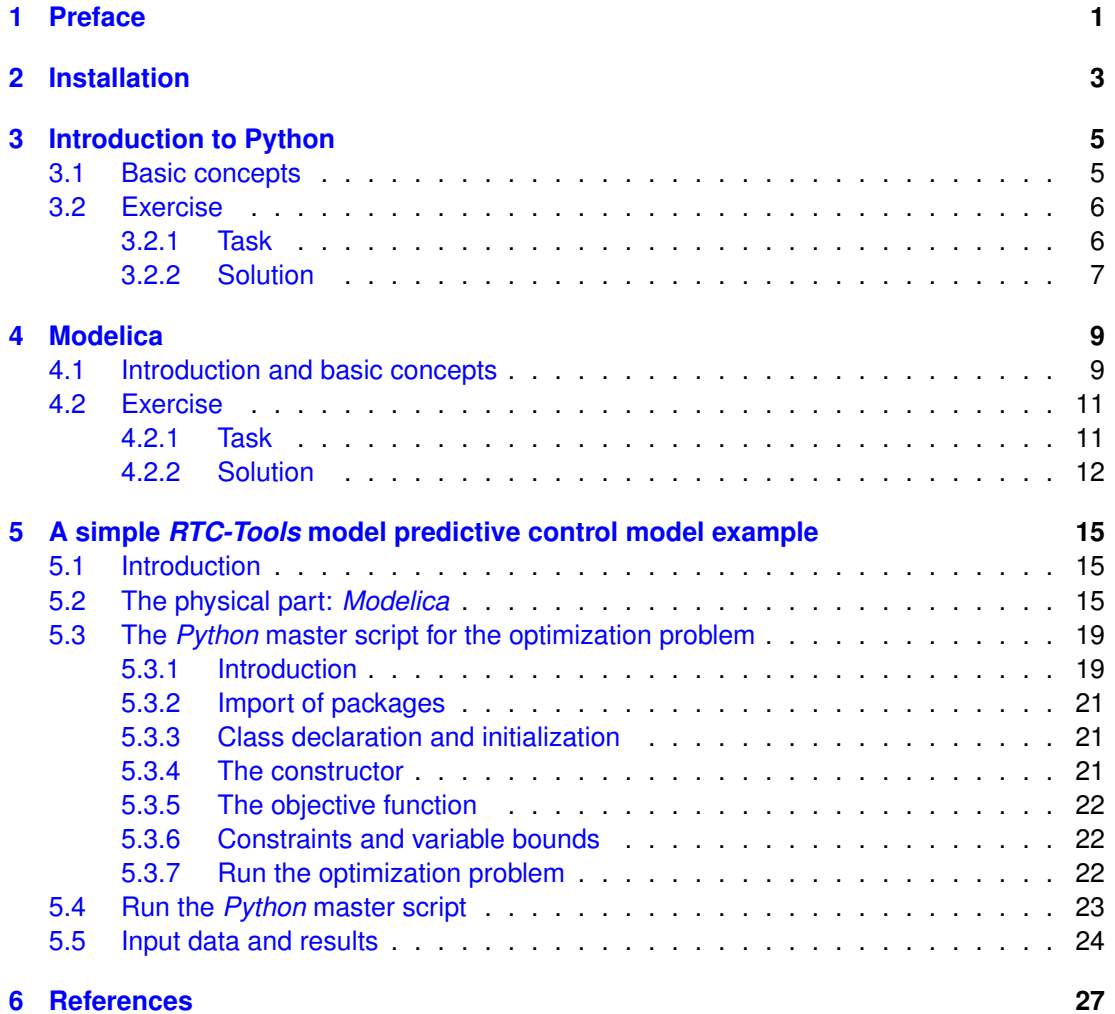

# <span id="page-4-0"></span>**1 Preface**

This tutorial explains how to build a model predictive control system in *RTC-Tools 2* and introduces the basic concepts of *RTC-Tools 2*. Basic knowledge on mathematical optimization in general and model predictive control in particular is required. Furthermore, basic experience with computer code, preferrably *Python*, is useful.

*RTC-Tools 2* comprises the following third-party components:

- the *JModelica.org* compiler
- *CasADi*
- *IPOPT*

The *RTC-Tools 2* user specifies the equations within the *Modelica* sotware. The user can choose from pre-defined components ("models" in *Modelica* terms) for the modeling of

- $\Diamond$  reservoirs
- $\Diamond$  nodes and branches of an open channel flow network
- $\diamond$  hydraulic structures like weirs and orifices
- $\diamond$  pumps.

*Modelica* was chosen because users can specify components for their individual needs, like

- $\diamond$  agricultural models
- $\diamond$  population growth models
- $\diamond$  unit outages to model maintenance actions in hydro power plants
- $\diamond$  ...

*Modelica* works on is a declarative, equation-based language. This means that the user does not have to develop all the computer code for his/her mathematical model, but can specify the mathematical equations to be used.

The compiler, *JModelica.org*, compiles the *Modelica* equations to a symbolic representation. These symbols are differentiated with the help of the algorithmic differentiation package *CasADi* (**??**). The equations and their first- and second-order derivatives are provided to the optimizer. *RTC-Tools 2* is generally used with *IPOPT*, but may also be integrated with commercial packages such as *Gurobi*.

<span id="page-4-1"></span>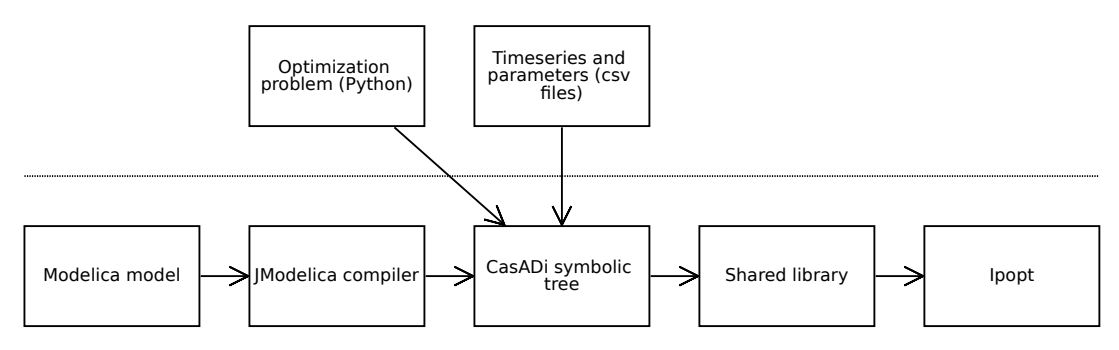

*Figure 1.1: Software components of RTC-Tools 2*

# <span id="page-6-0"></span>**2 Installation**

Run the file RTCTools2Installer.exe. This installs the following software on your computer:

- *JModelica.org*
- *Python 2.7*
- *CasADi*
- the *OpenModelica Connection Editor*
- the scientific plotting package *Veusz*
- the *Python* development environment *Spyder*

The installation tree will look like this:

 $\Diamond$  c:\RTCTools2

mo

- system
	- JModelica
	- OpenModelica
	- python27
- tutorial

# <span id="page-8-1"></span><span id="page-8-0"></span>**3 Introduction to Python**

#### **3.1 Basic concepts**

The hello world programme in *Python*:

```
1 print ('Hello world !')
```
A simple for loop prints the word "Hooray" three times:

```
1 for i in range (3) :
          print ('Hooray')
```
Note that *Python* does not require a type declaration for the variable i, and that indexing is zero-based. The range of 3 (i.e.: range(3)) returns a list of integers starting from 0:

[0 ,1 ,2]

Different to other programming languages, instead of brackets *Python* uses indentations. Statements close with a colon. Function arguments are in round brackets. Commands do not need to be closed with a semicolon.

*Python* is dynamically typed. This means, that types are implicit (more or less).

```
1 c = 1.4142 # Float
n = 3 # Integer
3 b = True \# Boolean
s = 'Hello' # String
5 l = [1 , 2, 3 ,] # List (of Integers )
d = \{ 'key1': 'Zebra', 'key2': 'Horse', 'key3': 'Donkey' \}7 # Dictionary (key - value
                       pairs )
```
The search for key1

```
1 print (d['key1'])
```
returns 'Zebra'.

It is important to be aware of the distinction between integer and float division:

 $1 \text{ a } = 3$  $b = 2$  $3 \text{ } c = 2.0$ print  $(a / b)$ 

This returns '1', the largest whole integer of the result, meaning the decimals are disregarded because the result of an operation of two integers is also an integer. However:

print (a / c )

returns '1.5' because *Python* recognizes the type mismatch and converts the integer variable 'a' to a float before conducting the division operation. Note that in *Python 3* float division is the default behaviour.

If-statement example:

<sup>1</sup> if x > 1: print ( $'x$  is greater than  $1'$ )

returns "x is greater than 1".

The for-loop

```
for s in ['a', 'b', 'c', 'd']:
2 print (s )
```
returns "a b c d"

```
for i in range (10) :
2 print (i )
```
returns "0 1 2 3 4 5 6 7 8 9"

The following example shows how to define a class:

```
class Example :
2 def __init__(self, message):
                 self . message = message
4 def say ( self ):
                 print ( self . message )
```
\_\_init\_\_ is the built-in name of the constructor method. The constructor is called on object creation.

message is an attribute of the object. The first argument to a method is the object itself.

say is a method for all instances of the class.

To create an object instance of our 'Example' class:

 $1 \text{ ex1} =$  Example ('hello1')

A method of a class instance is called as follows:

<sup>1</sup> ex1 . say () # Output : hello1

For a single class multiple object instances may exist:

<span id="page-9-0"></span> $1 eX2 = Example('hello2')$ ex2.say () # Output: hello2

#### <span id="page-9-1"></span>**3.2 Exercise**

#### **3.2.1 Task**

- 1 Create a class Creature, with a variable Color.
- 2 Create a subclass of Creature called Fish.
- 3 Create a subclass of Creature called Crab with a variable number\_legs
- 4 Create a class Sea with a list of creatures, and a method Catch with an argument Color returning a list of matching creatures.

<span id="page-10-0"></span>5 Test your classes by creating a Sea with several Fish and Crabs of different colors. Call the Catch method with some colors, and output the number of matching creatures.

#### **3.2.2 Solution**

We here show how the (sub)classes can be defined in different files, and instances of these classes are called inside another file (all files must be located in the same folder). For reasons of code reusability, it is generally advisable to separate the files that define classes or other objects from those calling them (scripts). This solution also serves to illustrate also some commonly used pythonic idiomes not yet discussed.

- 1 Open the *Python* development environment *Spyder*.
- 2 Create a file sea\_creatures.py and add the Creature class:

```
class Creature :
2 def __init__(self, color):
                self . color = color
```
Note that file names are in lower case and use underscores by convention.

3 Add the Fish subclass below the Creature class:

```
1 class Fish ( Creature ) :
           pass
```
4 Add the Crab subclass below this (note the added number\_legs variable and how it is made a sublass of Creature):

```
class Crab ( Creature ) :
2 def __init__ ( self , color , number_legs ) :
                 Creature . __init__ ( self , color )
4 self . number_legs = number_legs
```
5 Make a file called sea.py and add the Sea class, with a method for counting the number of creatures with a specific color that are found in the sea; a collection of Creature objects, for example a list object. Also note how the counting is done.

```
class Sea :
2 def __init__(self, creatures):
               self . creatures = creatures
4
        def catch (self, color):
6 ''' return the number of creatures with a
                  particular color with a group
               of creatures'''
\alpha a n = 0
               for creature in self . creatures :
10 if creature.color == color:
                                   n + = 112 return n
```
6 Make a file called main.py and import the SeaCreatures and Sea modules:

from sea\_creatures import Crab, Fish <sup>2</sup> from sea import Sea

Then define some crabs and fishes; note the different ways this is done here.

```
# Define some crabs, stating the attributes explicitly:
2 c1 = Crab (color='red', number\_legs=8)c2 = Crab (color='blue', number\_legs=8)
```
4

```
# Define a group of fishes using list apprehension (a
    short loop), without
6 # stating the attributes explicitly
 fishes = [ Fish(c) for c in ['red', 'green', 'blue']]
```
Finally, define a Sea (list object) and print the number of creatures per color by running the script:

```
1 sea = Sea (fishes + [c1, c2])for color in ['red', 'green', 'blue']:
3 print ('There are {} {} creatures in the sea '.
            format (sea.catch (color), color))
```
## <span id="page-12-1"></span><span id="page-12-0"></span>**4 Modelica**

#### **4.1 Introduction and basic concepts**

Modelica is a mathematical modeling language. The basic element are equations.

The differential equation

<span id="page-12-3"></span>
$$
\dot{x} = kx \tag{4.1}
$$

or

$$
\frac{\mathrm{d}x}{\mathrm{d}t} = kx\tag{4.2}
$$

looks in a *Modelica* model as follows:

```
1 model Example // comment
         parameter Real k = -1.0;
\alpha Real x (start = 1.0);
 equation
\det(x) = k \cdot x;end Example ;
```
A *Modelica* model consists of one or multiple equation(s) and the variable declarations. Basically, variables are treated as time variant, like the variable  $x$  in the current example. A time-invariant variable is called parameter and declared accordingly. The value of  $k$  does, unlike  $x$ , not change over time. Note that the equality sign ("=") is not a declaration like in programming languages, but declares an equality in a mathematical sense between the expressions left and right of the equality sign.

The simulation parameters given in Table [4.1](#page-12-2) produces the simulation results plot in Figure [4.1.](#page-13-0) The start value for x that corresponds to the starting time has been set to 1.0 in the current model.

*Modelica* knows different data types, among others:

- $\Diamond$  Real
- $\diamond$  Integer
- $\Diamond$  Boolean
- $\Diamond$  String

The relation to the environment is defined with the help of the following statements:

- $\Diamond$  input indicates that a variable is to be provided by the environment, i.e. another model or an external time series
- <span id="page-12-2"></span> $\diamond$  output says that this variable is published outside the model and can be used by other models.

*Table 4.1: Simulation parameters*

| parameter  | value |
|------------|-------|
| start time | O     |
| stop time  | 10    |
| interval   | 0.1   |
|            |       |

<span id="page-13-0"></span>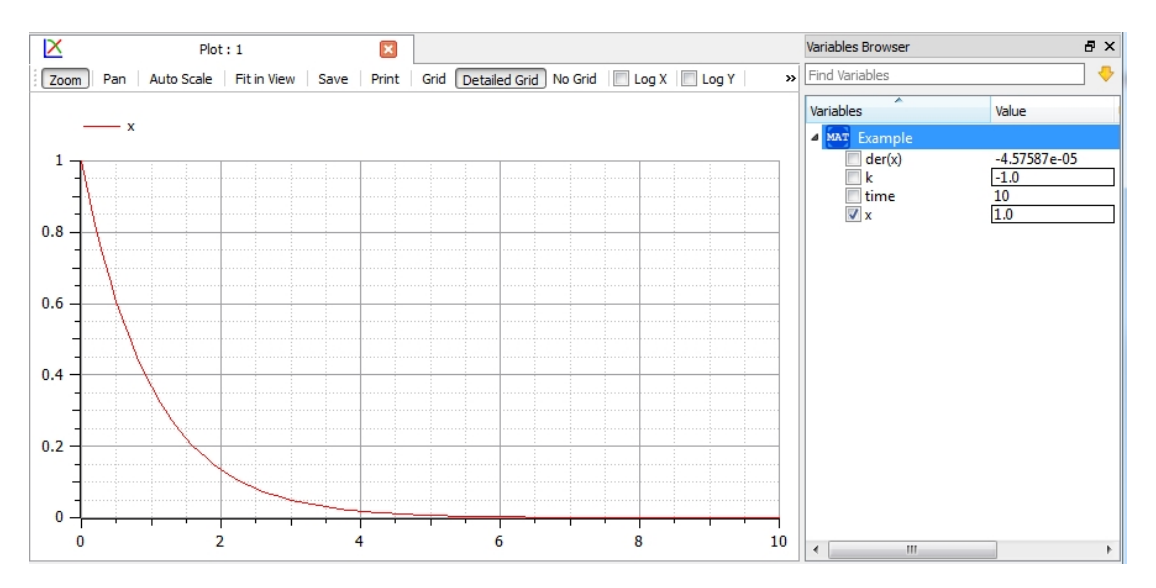

*Figure 4.1: Simulation result plot for the Modelica model of Equation [4.1](#page-12-3) in the open Modelica editor OMEdit*

It is good modeling practice to use real-type variables annotated with a physical SI unit. The package Modelica.SIunits provides real types with SI units.

Models must be balanced, i. e. the number of equations must be equal to the number of non-input, non-constant variables. Only balanced models can be solved numerically.

Models can inherit from other models with the extends statement:

```
model MoreComplexExample
2 extends Example ;
   Real z ;
4 equation
   z^2 = x;6 end MoreComplexExample ;
```
Models that are not complete (i. e. not balanced), but are meant to be inherited by other models, are referred to as *partial* models.

Nesting of models is possible by declaring the child model as a variable in the parent model:

```
model ChildModel // child model
2 parameter Real k = 1.0;
   Real x (start = 0.0) ;
   input Real u; // needs an input for u from another model
 equation
6 der(x) = k * x + u;
 end ChildModel ;
8
 model ParentModel // parent model
10 ChildModel s; // declaration of s refers to child model
 equation
12 s.u = sin(time); // an equation for the input variable u
      in the child model
 end ParentModel ;
```
A connector is an interface for a model to handle the exchange of variables.

```
1 connector HQPort " Connector with potential water level (H)
    and flow discharge (Q)"
   Modelica. SIunits. Position H "Level above datum";
3 flow Modelica.SIunits.VolumeFlowRate Q " Volume flow (
      positive inwards )";
 end HQPort ;
```
In this example, two variables H and Q are defined. The connector makes sure that variables that represent a potential  $H$  are equal (by default all variables are interpreted as potential) and that the sum of flux variables indicated as  $f$  low  $Q$  sum up to zero:

$$
H_i = H_j \tag{4.3}
$$
\n
$$
\sum Q_i = 0 \tag{4.4}
$$

Consequently, for flow variables a sign convention is required. For *RTC-Tools 2* models this convention is

- inflow towards an element (i. e. a *Modelica* model) is positive
- $\diamond$  outflow from an element is negative.

Two models are connected with the help of the connect statement. Two models model1 and model2 based on the partial model HQTwoPort, which has been designed for models that are to be connected on two sides

```
partial model HOTwoPort "Partial model of two port"
2 HQPort HQUp ;
   HQPort HQDown ;
4 end HQTwoPort ;
```
are connected with the connect statement as follows:

<span id="page-14-0"></span>connect ( model1.HQUp, model2.HQDown );

#### <span id="page-14-1"></span>**4.2 Exercise**

#### **4.2.1 Task**

To get familiar with *Modelica*, we build a simple population model for a biological equilibrium of wolves and sheep.

- <span id="page-14-2"></span>1 Create a partial model "Population" with state variable x (i.e. the sheep population), input variable u for a foreign population, a growth parameter r and a probability  $p$  for the meeting of wolves and sheep.
- 2 Create a model "SheepPopulation" that extends "Population" with the equation

$$
\frac{\mathrm{d}x}{\mathrm{d}t} = rx - pxu\tag{4.5}
$$

Set the growth parameter to  $r = 0.04$  and the initial population to 100.

3 Create a model "WolfPopulation" by extending "Population" with the equation

$$
\frac{\mathrm{d}x}{\mathrm{d}t} = rpxu - dx\tag{4.6}
$$

where d denotes a mortality rate of 0.2. the growth rate is  $r = 0.8$  and the start population is 30.

<span id="page-15-1"></span>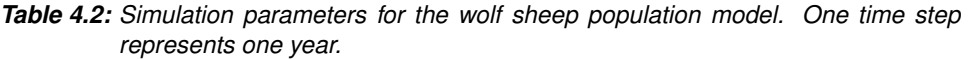

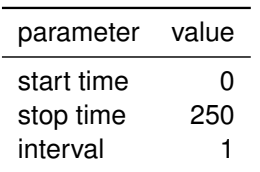

- 4 Connect the two population models in a master model "World": the wolf population is the input for the sheep population model, and vice versa. The probability of meeting is  $p = 0.0003$ .
- <span id="page-15-0"></span>5 Simulate the model for a time span of 250 years. Plot both the sheep and the wolf population in a single graph.

#### **4.2.2 Solution**

1 Open the *Modelica* editor *OMEdit*. If the *RTC-Tools 2* has been installed correctly, you can open *OMEdit* via the *Windows* start menu.

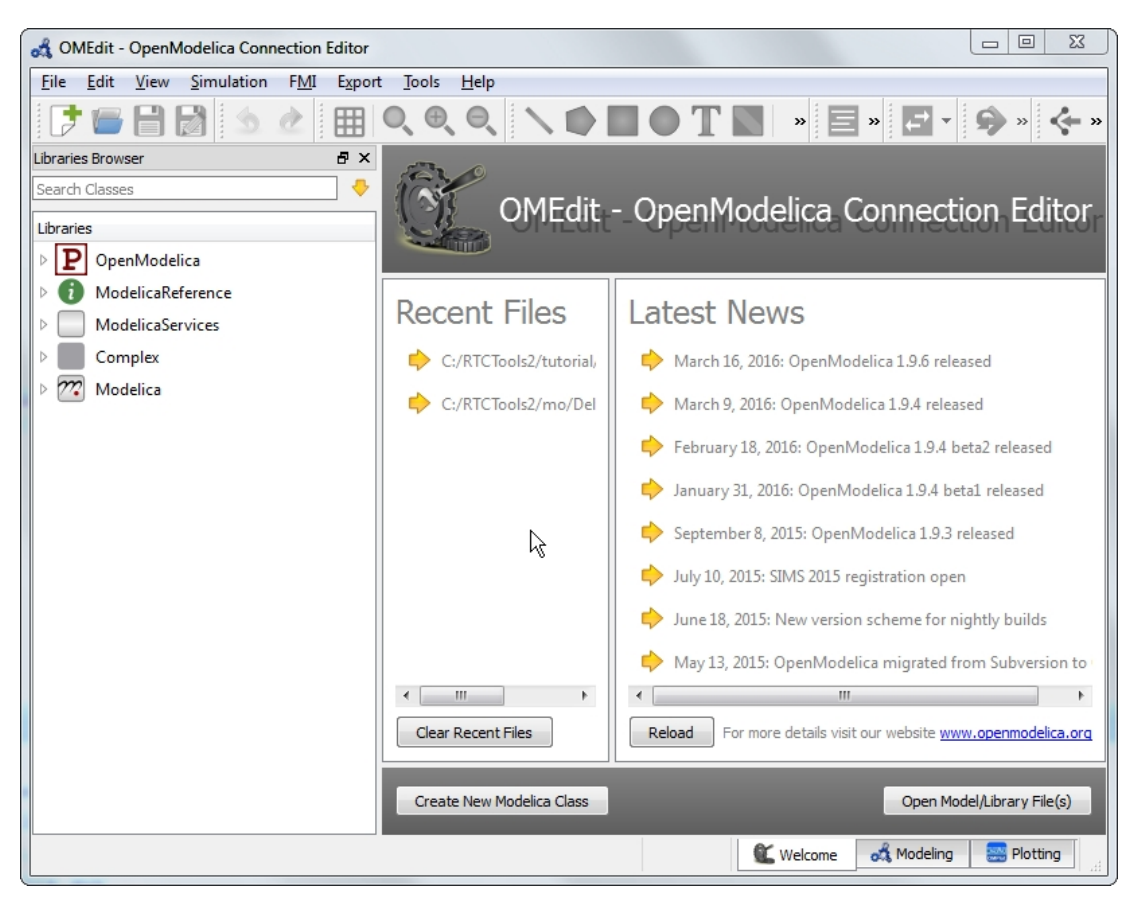

*Figure 4.2: OMEdit start screen*

Create a new *Modelica* class via File-New Modelica Class and name it "Population". Code the population model (task [1\)](#page-14-2) as follows:

```
1 partial model Population
   // Population
3 Real x ;
   // Foreign population
```

```
5 input Real u;
   // Growth factor
7 parameter Real r;
   // Wolf-sheep meeting probability factor
   parameter Real p;
 end Population ;
```
2 Create a new *Modelica* class for the sheep population model:

```
model SheepPopulation
2 extends Population (r = 0.04, x(\text{start} = 100)); // set
       initial population of sheep and growth parameter
 equation
4 \text{ der}(x) = r * x - p * x * u;end SheepPopulation ;
```
3 Now prepare the wolf population model:

```
1 model WolfPopulation
   extends Population (r = 0.8, x(\text{start} = 30));// mortality rate
   parameter Real d = 0.2;
5 equation
   der(x) = r * p * x * u - d * x;7 end WolfPopulation ;
```
4 The "world model" that connects the population of wolves and sheep looks as follows:

```
1 model World
   parameter Real p = 0.0003;
3 WolfPopulation wpl(p = p);
   SheepPopulation spl(p = p);
5 equation
   wpl.x = spl.u;7 spl.x = wpl.u;
 end World ;
```
Here we declare the probability that wolves and sheep meet and define a value. This parameter is the same in both populations. In the equation section the two population models are connected via the equality statement and the corresponding variables: the state (i. e. the state) of the first model is the input of the second model and vice versa.

5 Before running the model, the simulation parameters listed in Table [4.2](#page-15-1) must be entered in the Simulation Setup (Simulation+Simulation Setup, in the Simulation Interval tab). After saving and checking the model, the simulation can be started. The simulation results are presented in Figure [4.3;](#page-17-0) Note how the (state) variable x is selected in the Variable Browser pane for plotting both the sheep and wolf populations.

<span id="page-17-0"></span>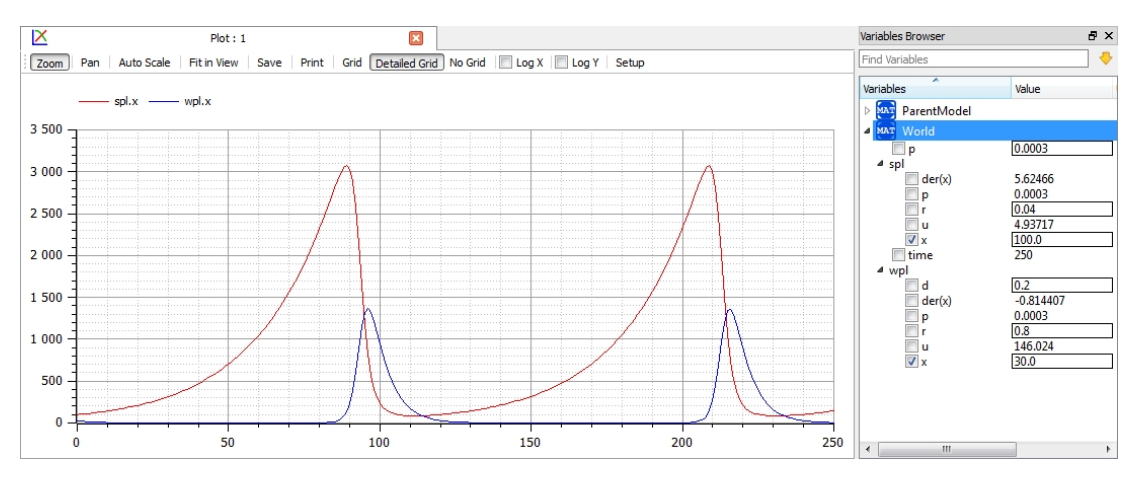

*Figure 4.3: Sheep and wolf population over time, OMEditor*

# <span id="page-18-1"></span><span id="page-18-0"></span>**5 A simple** *RTC-Tools* **model predictive control model example**

#### **5.1 Introduction**

The folder <installation directory>\RTCTools2\tutorial contains a complete *RTC-Tools 2* model. The purpose of this chapter is to understand the technical setup of an *RTC-Tools 2* model with the help of this example, to run the model, and to understand the results.

The directory has the following structure:

- $\Diamond$  input with the model input data. These are several files in comma separated value format  $(csv)$ .
- model contains the *Modelica* model. The *Modelica* model contains the physics of the *RTC-Tools 2* model.
- $\Diamond$  In the output folder the simulation output is saved in the file timeseries\_export.csv.
- <span id="page-18-2"></span> $\Diamond$  src contains a *Python* file. This file contains the configuration of the model and can be used to run the model.

#### **5.2 The physical part:** *Modelica*

Load the Deltares library <installation directory>\RTCTools2\mo\Deltares\ package.mo via the menu File-Open Model/Library File(s).

The Deltares library contains a package with pre-defined water related models. Figure [5.1](#page-19-0) shows the *OMEdit* with the Deltares library loaded. The lookup table reservoir model has been selected in the text view mode.

Load the tutorial model <installation directory>\RTCTools2\tutorial\model\ Tutorial.mo and open it in diagram view. The Libraries Browser and the mouse-over feature help to identify the pre-defined models from the Deltares library (Figure [5.2\)](#page-19-1).

The model "tutorial" represents a simple water system with the following elements:

- $\diamond$  a canal segment, modelled as storage element (Deltares. Flow. OpenChannel. Storage. LookupTable) with the waterlevel–storage relation given in Table [5.1.](#page-20-0) This relation is specified as input file in the folder input.
- $\Diamond$  a discharge boundary condition on the right side
- $\Diamond$  a water level boundary condition on the left side
- $\Diamond$  two hydraulic structures, both modeled as Deltares. Flow. OpenChannel. Structures. Pump:
	- a pump
	- an orifice

The model represents a typical setup for the dewatering of lowland areas. Water is routed from the hinterland (modeled as discharge boundary condition, right side) through a canal (modeled as storage element) towards the sea (modeled as water level boundary condition on the left side). Keeping the lowland area dry requires that enough water is discharged to the sea. If the sea water level is lower than the water level in the canal, the water can be discharged to the sea via gradient flow through the orifice (or a weir). If the sea water level is higher than in the canal, water must be pumped.

To discharge water via gradient flow is cheap, pumping costs money. The control task is to keep the water level in the canal below a given flood warning level at minimum costs. The expected result is that the model computes a control pattern that makes use of gradient flow

<span id="page-19-0"></span>

| OMEdit - OpenModelica Connection Editor                                                                                                    | والهارات<br>$-\mathbf{x}$                                                                                                    |  |  |  |
|----------------------------------------------------------------------------------------------------|----------------------------------------------------------------------------------------------------|--|--|--|
| File Edit View Simulation FMI Export Tools Help                                                                                                    |                                                                                                    |  |  |  |
| 開                                                                                                    | KBO©→♦◈SBF∳SK@I<br>TN<br><⊱ »                                                                                                    |  |  |  |
| <b>Libraries Browser</b><br>B X                                                                                                    | Deltares.Flow.OpenChannel.Reservoir.LookupTable<br>of Deltares.Flow.OpenChannel.Reservoir.Linear                                                                                                    |  |  |  |
| Search Classes                                                                                                    | $\blacksquare$<br>Writable   Model   Text View   C:/RTCTools2/mo/Deltares/Flow/OpenChannel/Reservoir/LookupTable.mo<br>Line: 1, Col: 0<br><b>for</b>                                                                                                    |  |  |  |
| Libraries<br>P<br>OpenModelica<br>ModelicaReference<br>ModelicaServices<br>Complex<br>Modelica<br>ΙP<br><b>Deltares</b>                                                                                                    | 1 Wiled View Deltares. Flow. OpenChannel. Reservoir;<br>$\overline{c}$<br>3 model LookupTable<br>$\overline{4}$<br>$import SI = Modelica.SIunits;$<br>5<br>extends Internal. PartialReservoir:<br>6<br>// Inputs<br>7<br>input SI. Area area = $0.0$ ;<br>8<br>input SI.Volume volume;<br>9 equation                                                                                                    |  |  |  |
| Interfaces<br>P<br>Flow<br>P<br>OpenChannel<br>ΙP<br>Storage<br>Þ<br>$\overline{\mathtt{P}}$<br>BoundaryConditions<br>$\triangleright$<br>P<br>ShallowWater<br>$\overline{\mathtt{P}}$<br>Structures<br>b.<br>P<br>Reservoir<br>$\mathbf{P}$ Internal | $A = area$<br>10<br>11<br>$V = \text{volume}$ :<br>12<br>$\text{annotation}(\text{Icon}(\text{coordinateSystem}(\text{extend}=\{(-100,-100)\},\{100\})\})$<br>preserveAspectRatio = true, initialScale = $0.1$ , grid = $\{10, 10\}$ ));<br>13 end LookupTable;<br>14                                                                                                    |  |  |  |
| >A> Linear                                                                                                    | B X<br>Messages Browser                                                                                                    |  |  |  |
| >A> LookupTable<br>$\mathbf{P}$ Routing<br>P<br>SimpleRouting<br>P<br>Hydrology<br>P<br>BoundaryConditions<br>P<br>Storage<br>P<br>HydroPower                                                                                                    | [1] 15:35:13 Grammar Warning<br>[C:/RTCTools2/mo/Deltares/package.order: 0:0-0:0]: The package.order file does not list all .mo files and directories (containing package.mo) present in its directory.<br>Missing names are:<br>HydroPower<br>Hydrology<br>[2] 15:35:13 Grammar Warning<br>[C:/RTCTools2/mo/Deltares/Flow/OpenChannel/package.order: 0:0-0:0]:<br>The package order file does not list all .mo files and directories (containing package.mo) present in its directory.<br>Missing names are:<br>Routing |  |  |  |
|                                                                                                    | <b>C</b> Welcome<br>Plotting<br>X: -160.66 Y: 102.29<br>on Modeling                                                                                                    |  |  |  |

*Figure 5.1: Deltares library loaded, the lookup table reservoir model selected in text view*

<span id="page-19-1"></span>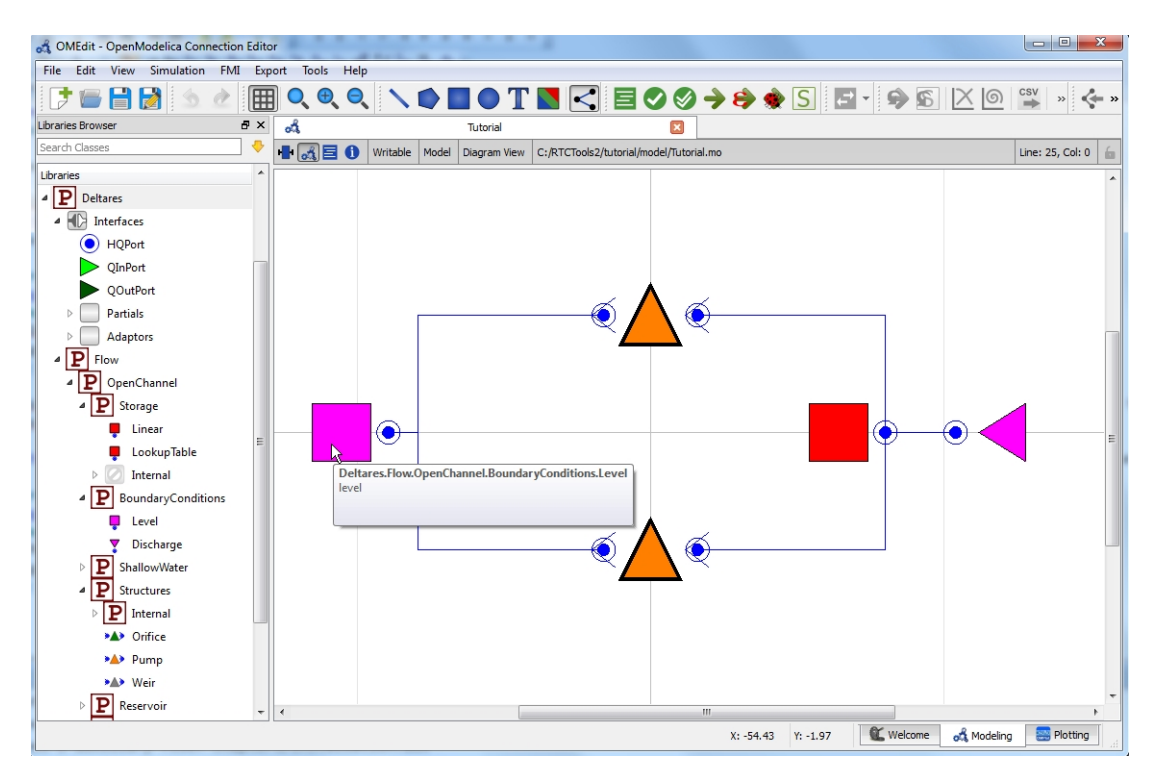

*Figure 5.2: Model "tutorial" in OMEdit diagram view.* Libraries Browser *is open and mouse-over is active on a* Boundary Conditions *object.*

| Volume  |   | Water level |
|---------|---|-------------|
|         | 0 | -0.75       |
|         | 0 | $-0.5$      |
|         | 0 | $-0.25$     |
|         | 0 | 0           |
| 100000  |   | 0.25        |
| 500000  |   | 0.5         |
| 1000000 |   | 0.75        |

<span id="page-20-0"></span>*Table 5.1: Waterlevel-storage relation*

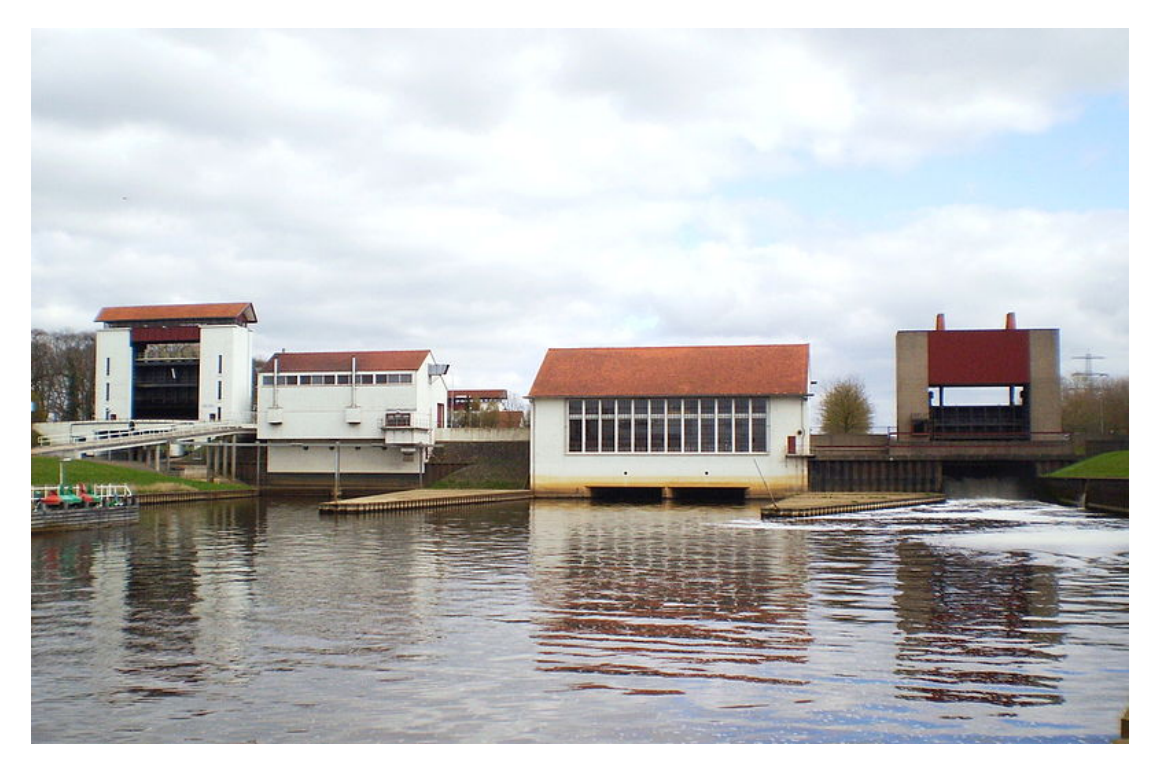

*Figure 5.3: Sluice and pump complex "Eefde" in the Twenthe Canal near the IJssel river, the Netherlands (source:* [https: // nl. wikipedia. org/ wiki/ Sluis\\_](https://nl.wikipedia.org/wiki/Sluis_Eefde) [Eefde](https://nl.wikipedia.org/wiki/Sluis_Eefde)*)*

whenever possible and activates the pump only when necessary.

In text mode the *Modelica* model looks as follows (annotation statements have been cleaned up):

*Listing 5.1: Modelica model* Tutorial.mo

```
model Tutorial
   2 Deltares.Flow.OpenChannel.Storage.LookupTable storage ;
   Deltares.Flow.OpenChannel.BoundaryConditions.Discharge
       discharge ;
4 Deltares.Flow.OpenChannel.BoundaryConditions.Level level ;
   Deltares.Flow.OpenChannel.Structures.Pump pump ;
6 Deltares.Flow.OpenChannel.Structures.Pump orifice ;
   input Modelica.SIunits.Volume V_storage ;
   input Modelica. SIunits. VolumeFlowRate Q_in;
   input Modelica.SIunits.Position H_sea ;
10 input Modelica.SIunits.VolumeFlowRate Q_pump ;
   input Modelica.SIunits.VolumeFlowRate Q_orifice ;
12 equation
   connect ( orifice.HQDown, level.HQ ) ;
14 connect ( storage.HQ, orifice.HQUp ) ;
   connect ( storage.HQ, pump.HQUp ) ;
16 connect ( discharge.HQ, storage.HQ ) ;
   connect ( pump.HQDown, level.HQ ) ;
18 storage.volume = V_storage ;
   discharge.Q = Q_iin;
20 level. H = H sea;
   pump.Q = Q_pump;22 orifice.Q = Qorifice;
 end Tutorial ;
```
The five water system elements

- $\diamond$  storage with lookup table (i.e., a level-storage relation)
- $\Diamond$  discharge boundary condition
- $\diamond$  water level boundary condition
- $\diamond$  pump
- $\Diamond$  orifice

appear under the model statement. The input variables

 $\Diamond$  V\_storage  $\Diamond$  Q\_in  $\Diamond$  H sea  $\Diamond$  Q\_pump  $\Diamond$  Q orifice

are assigned to the water system elements.

The equation part connects these five elements with the help of connections.

Note that Pump extends the partial model HQTwoPort which inherits from the connector HQPort. With HQTwoPort, Pump can be connected on two sides. level represents a model boundary condition (model is meant in a hydraulical sense here), so it can be connected to one other

<span id="page-22-2"></span>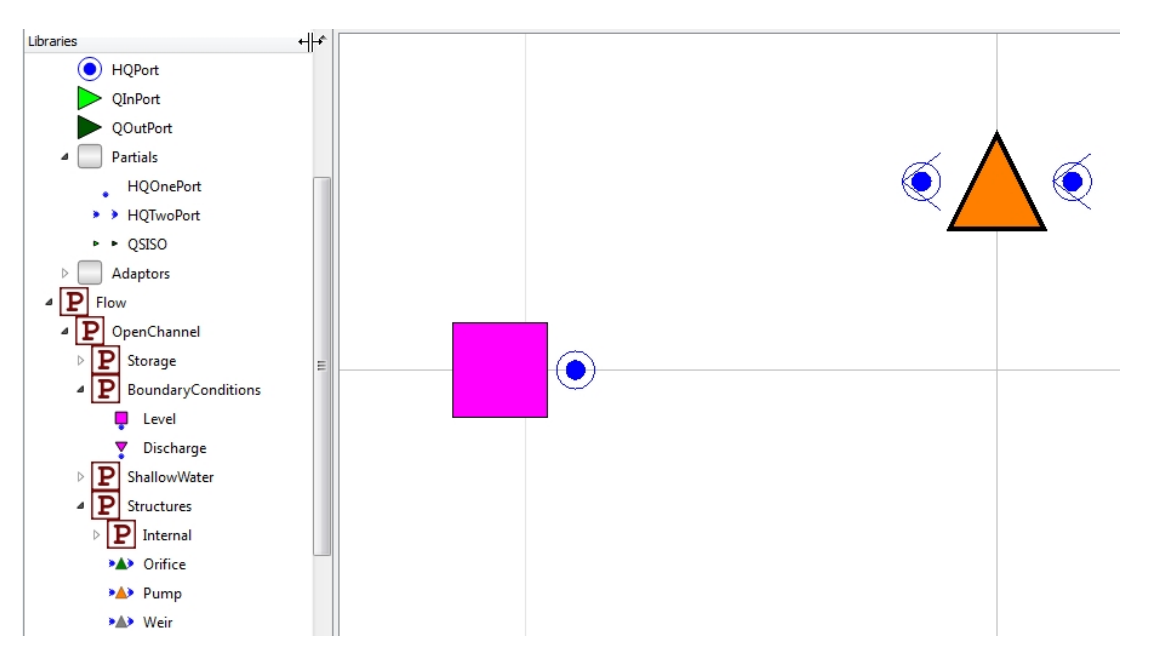

*Figure 5.4: Map symbols are shown for interfaces, here shown for the level boundary condition model and the pump model from the "tutorial" example, connections are hidden.*

element only. It extends the HQOnePort which again inherits from the connector HQPort. For the interfaces HQTwoPort and HQOnePort map symbols are shown in the diagram view in *OMEdit*. These map symbols are loosely connected to the map symbols of the feature they belong to (Fig. [5.4\)](#page-22-2).

#### <span id="page-22-1"></span><span id="page-22-0"></span>**5.3 The** *Python* **master script for the optimization problem**

#### **5.3.1 Introduction**

```
Listing 5.2: Python master script tutorial.py
1 from rtctools . optimization .
    hybrid_shooting_optimization_problem import
    HybridShootingOptimizationProblem
 from rtctools . optimization . modelica_mixin import
    ModelicaMixin
3 from rtctools . optimization . csv_mixin import CSVMixin
 from rtctools . optimization . csv_lookup_table_mixin import
    CSVLookupTableMixin
5 from rtctools . util import run_optimization_problem
7 class Tutorial ( CSVLookupTableMixin , CSVMixin , ModelicaMixin
    , HybridShootingOptimizationProblem ):
     def __init__ ( self , model_folder , input_folder ,
        output_folder ):
9 # Call constructors
         CSVLookupTableMixin . __init__ ( self ,
11 in put_folder =
                                          input_folder )
         CSVMixin . __init__ ( self ,
13 input_folder=input_folder,
                            output_folder = output_folder )
```

```
15 ModelicaMixin.__init__(self,
                                model_name = 'Tutorial',
17 model_folder = model_folder ,
                                control_inputs =[ 'Q_pump ', '
                                   Q_orifice '],
19 lookup_tables = ['V_storage'])
         HybridShootingOptimizationProblem . __init__ ( self )
21def objective (self):
23 # Minimize water pumped
         return self . integral ('Q_pump ')
25
     def constraints (self):
27 constraints = []
         # Pump uphill only
29 for q, h_up, h_down in zip(self.states_in('Q_pump')
            , self . states_in ('storage .HQ.H') , self . states_in
            ('level . H') ):
             constraints . append ((q * (h_down - h_up), 0.0, 1e10 ))
31 # Release through orifice downhill only
         for q, h_lup, h_l down in zip(self.states_in()Q_orifice ') , self . states_in ('storage .HQ.H') ,
            self.states_in('level.H')):
33 constraints . append (( q * ( h_up - h_down ) , 0.0 , 1
                e10 ))
         return constraints
35
     def bounds (self):
37 # Bound variables
         return {'Q_pump ': (0.0 , 10.0) ,
39 'Q_orifice ': (0.0 , 10.0) ,
                 'storage .HQ.H': (0.0 , 0.5) }
41
 # Run
43 run_optimization_problem (Tutorial, base_folder='..')
```
Load the script <installation directory>\RTCTools2\tutorial\src\tutorial.py into a *Python* editor. This *Python* script connects the components of *RTC-Tools 2* (Chapter [1,](#page-4-0) Figure [1.1\)](#page-4-1). We briefly introduce the most important parts of the script, here displayed in Listing [5.2.](#page-22-3)

The basic idea is that the *RTC-Tools 2* modeler modifies this script according to his individual needs. This is more configuration work in *Python* than programming in *Python*.

The script consists of the following blocks:

- 1 import of *Python* packages
- 2 definition of the class
	- $\diamond$  constructor
		- definition of the optimization problem:
		- objective function
		- $\Box$  definition of constraints
- □ definition of varieable bounds
- <span id="page-24-0"></span>3 a run statement

#### **5.3.2 Import of packages**

The first block imports the necessary *RTC-Tools 2* classes:

- $\Diamond$  HybridShoothingOptimizationProblem time-discretizes the continuous physical model (in the current case represented with *Modelica*) and prepares the optimization problem for the optimizer.
- ModelicaMixin reads the model from the *Modelica* input file (\*.mo) and lets *JModellica* put out the model to *Python*.
- $\Diamond$  CSV (LookupTable)Mixin is the interface to CSV files for input and output in time series, initial states, and lookup tables.
- $\Diamond$  run\_optimization\_problem runs the optimization problem (the simulation).

<span id="page-24-1"></span>These classes are available as pre-compiled *Python* bytecode. The files are located in the folder  $\langle$ installation directoru>\system\python27\Lib\sitepackages\rtctools\optimization\\*.pyd.

#### **5.3.3 Class declaration and initialization**

After the import block follows the class definition. In the current example, the class name is "Tutorial", but it can be a different name, too. The class arguments refer to the classes being inherited from (see above). The class has the following methods:

- $\Diamond$  the constructor  $\bot$ nit
- $\Diamond$  the method objective for the objective function of the optimization problem
- $\Diamond$  the method constraints and
- <span id="page-24-2"></span> $\Diamond$  the method bounds for the variable bounds.

#### **5.3.4 The constructor**

The constructor initializes the imported classes with the following arguments:

```
 model folder
\diamond input folder
\diamond output folder
```
The arguments input folder and output folder are used to feed the first two constructor methods CSVLookupTableMixin and CSVMixin with the information where to find the input files and the output files.

The constructor method ModelicaMixin connects to the *Modelica* model from Section [5.2:](#page-18-2)

```
1 ModelicaMixin . __init__ ( self ,
                        model name='Tutorial',
3 model folder = model folder ,
                        control<sub>1</sub>nputs = [ 'Q<sub>-pump</sub>', '
                           Q_orifice '],
5 lookup_tables =[ 'V_storage '])
```
Variables from the *Modelica* model can be used for computations within the class "Tutorial".

The model\_name 'Tutorial' refers to the name of the *Modelica* model to use as root model for the simulation. model\_folder refers to the folder where the *Modelica* model can be found.

The control\_inputs are Q\_pump and Q\_orifice. These two variables show up in the *Modelica* model 'Tutorial' as two of five input variables (see Listing [5.1\)](#page-21-0). Note that *Modelica* does not distinguish between control variables and other variables, so the user is responsible for keeping track of variables how are used.

<span id="page-25-0"></span>Lookup tables from CSV files are transferred to *Modelica* also via the master script and the ModelicaMixin method. Here the lookup table data from input file V\_storage.csv is fed towards input variable V\_storage.

### **5.3.5 The objective function**

The method objective defines the objective function, also referred to as cost function. Within the objective function targets and soft constraints are specified. The optimization aims to minimize this objective function. In the current example the objective function has one term. The goal is to minimize the total pump volume over all time steps. integral is a method from the *RTC-Tools 2 Python* libraries and accumulates values of a variable – in the current case the total discharge Q\_pump – over the simulation time. Q\_pump is provided by *Modelica* under the given input data and control variables.

#### <span id="page-25-1"></span>**5.3.6 Constraints and variable bounds**

Most optimization problems are subject to mathematical constraints. In *RTC-Tools 2* the constraints of the optimization problem are specified in the methods constraints and bounds.

For the current case there are two constraints defined in the method constraints. The first constraint is that pump flow must only allow upstream discharge, i. e.: pump discharge times the head difference at the pump  $(q * (h_dow - h_up))$  must be larger than zero. The second constraint is that discharge through the orifice discharge is allowed only in downstream direction. The constraints.append method is part of the *RTC-Tools 2* library. Note that the constraints use the variables 'Q\_pump', 'Q\_orifice', 'storage.HQ.H' and 'level.H'. These four variables are part of the *Modelica* model "Tutorial".

While constraints are mathematical expressions, bounds define a feasible range for variables. Variable bounds are specified in the method bounds. Often these variable bounds specify physical limits like the minimum and maximum water level of a reservoir, pump capacities or river bed levels. In the current example the pump capacity and the discharge capacity of the orifice have been set to a range between 0 and 10, and the water level in the canal segment must be between 0 and 0.5. Note that the range for the water level does not cover the whole range of the waterlevel-storage relation given in Table [5.1.](#page-20-0)

<span id="page-25-2"></span>Note that constraints limit the solution space. If no optimal solution can be found within the solution space, the optimizer returns an infeasible solution. This means, that hard constraints can not be violated. Constraints specified in the constraints and bounds method are also referred to as hard constraints.

### **5.3.7 Run the optimization problem**

<span id="page-25-3"></span>The last command executes the optimization with the help of the command run\_optimiza tion\_problem. This command is part of an import library, and an object instance of the "Tutorial" class is created within this command.

#### **5.4 Run the** *Python* **master script**

To run the *Python* master script search for Tutorial in the *Windows* start menu and run it. The command behind this start menu entry is <installationdirectory>\RTCTools2\ system\JModelica\RTC2\_Python.batC:\RTCTools2\tutorial\src\tutorial.py

You can check this in the properties dialogue (right mouse button  $\rightarrow$  "Properties". This shortcut ensures two things: 1), that the *Python* distribution that was installed as part of the *RTC-Tools 2* package is used (i. e., <installationdirectory>\RTCTools2\system\ python27\python.exe), and 2), that this *Python* distribution is used within a properly set-up environment (as defined in <installationdirectory>\RTCTools2\system\JModelica\ RTC2\_setenv.bat). A terminal window opens, and the first lines should look like

\*\*\*\*\*\*\*\*\*\*\*\*\*\*\*\*\*\*\*\*\*\*\*\*\*\*\*\*\*\*\*\*\*\*\*\*\*\*\*\*\*\*\*\*\*\*\*\*\*\*\*\*\*\*\*\*\*\*\*\*\*\*\*\*\*\*\*\*\*\*\*\*\*\*\*\*\*\* This program contains Ipopt, a library for large-scale nonlinear optimization. Ipopt is released as open source code under the Eclipse Public License (EPL). For more information visit http://projects.coin-or.org/Ipopt \*\*\*\*\*\*\*\*\*\*\*\*\*\*\*\*\*\*\*\*\*\*\*\*\*\*\*\*\*\*\*\*\*\*\*\*\*\*\*\*\*\*\*\*\*\*\*\*\*\*\*\*\*\*\*\*\*\*\*\*\*\*\*\*\*\*\*\*\*\*\*\*\*\*\*\*\*\*

NOTE: You are using Ipopt by default with the MUMPS linear solver. Other linear solvers might be more efficient (see Ipopt documentation).

This is Ipopt version 3.10.3, running with linear solver mumps.

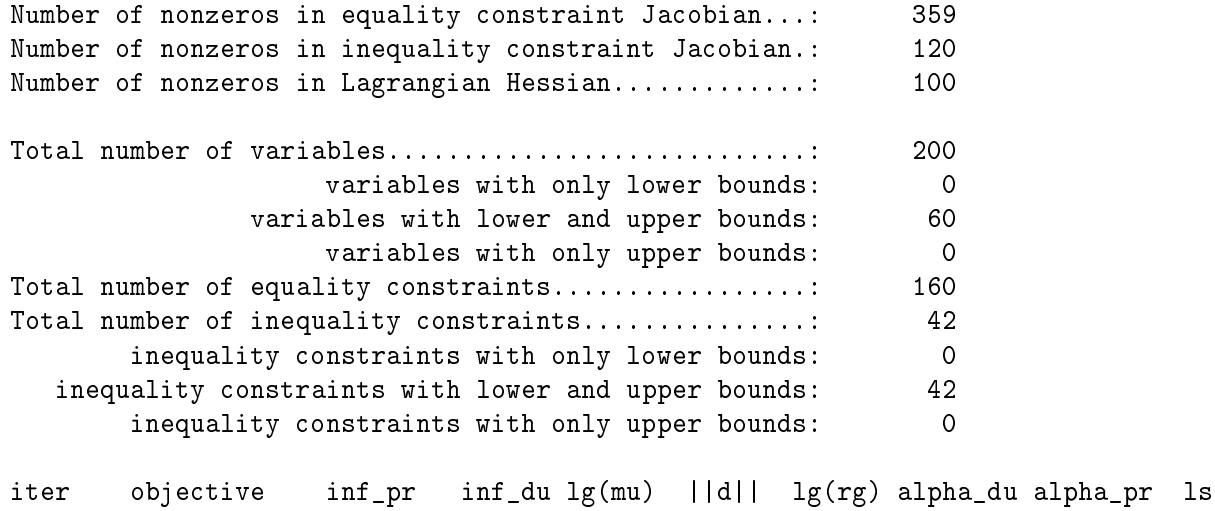

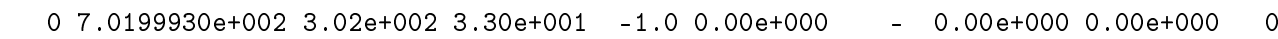

The last lines should look like the following:

64 7.9999765e+003 1.69e-009 7.28e-012 -8.6 2.52e-005 - 1.00e+000 1.00e+000h 1 Number of Iterations....: 64

(scaled) (unscaled) Objective...............: 2.2222156933433118e+002 7.9999764960359225e+003 Dual infeasibility......: 7.2759576141834259e-012 2.6193447411060333e-010

```
Constraint violation....: 1.6880221664905547e-013 1.6880221664905548e-009
Complementarity.........: 2.5084101706846311e-009 9.0302766144646727e-008
Overall NLP error.......: 8.2934654460433754e-010 9.0302766144646727e-008
Number of objective function evaluations = 77Number of objective gradient evaluations = 65Number of equality constraint evaluations = 77<br>Number of inequality constraint evaluations = 77Number of inequality constraint evaluations
Number of equality constraint Jacobian evaluations = 65Number of inequality constraint Jacobian evaluations = 65
Number of Lagrangian Hessian evaluations = 64Total CPU secs in IPOPT (w/o function evaluations) = 0.179
Total CPU secs in NLP function evaluations = 0.031
EXIT: Optimal Solution Found.
time spent in eval_f: 0.004 s. (77 calls, 0.0519481 ms. average)
time spent in eval_grad_f: 0.008 s. (66 calls, 0.121212 ms. average)
time spent in eval_g: 0.001 s. (77 calls, 0.012987 ms. average)
time spent in eval jac g: 0.006 s. (67 calls, 0.0895522 ms. average)
time spent in eval_h: 0.01 s. (65 calls, 0.153846 ms. average)
time spent in main loop: 0.216 s.
time spent in callback function: 0 s.
time spent in callback preparation: 0 s.
2016-06-14 10:59:38,548 INFO Solver succeeded with status Solve_Succeeded
2016-06-14 10:59:38,548 INFO Extracting results
2016-06-14 10:59:38,552 INFO Done extracting results
2016-06-14 10:59:38,558 INFO Done with optimize()
>>>
```
The message "Optimal Solution Found" is a log message from the optimizer *IPOPT* that indicates that the simulation has terminated successfully. The objective function value has developed within 64 iteration steps from  $7.0199930E + 002$  to  $7.9999765E + 003$ . In our case the objective function value is the total pumped volume. The fact that the objective function is larger than zero means that the optimizer was not able to operate the water system without pumping. For more information about the *IPOPT* convergence info see **?**, Appendix F.

#### <span id="page-27-0"></span>**5.5 Input data and results**

Figure [5.5](#page-28-0) shows simulation results from the file  $\langle$  installation directory>\RTCTools2\ tutorial\output\timeseries\_export.csv. This file can be opened with *Microsoft Excel* or *Veusz*.

In the top diagram the sea level (downstream boundary condition, level.H) and the water level in the canal segment (which is the water level that corresponds to the discharge boundary condition of 5 m<sup>3</sup>/s discharge.HQ.H) are shown. The bottom diagram shows the pump discharge and the discharge of the orifice. At times where the water level in the canal segment is higher than the sea level the water is discharged via the orifice. A significant pump usage is not applied before the water level in the canal reaches the maximum value (hard constraint) at 2013-05-20 12:00 hours. A very small pump discharge is applied before this point in time, but the optimizer chooses to have the bulk of pumping activity when the canal water level is high and the sea level is low, because the head difference is small then, which leads to a small objective function value.

<span id="page-28-0"></span>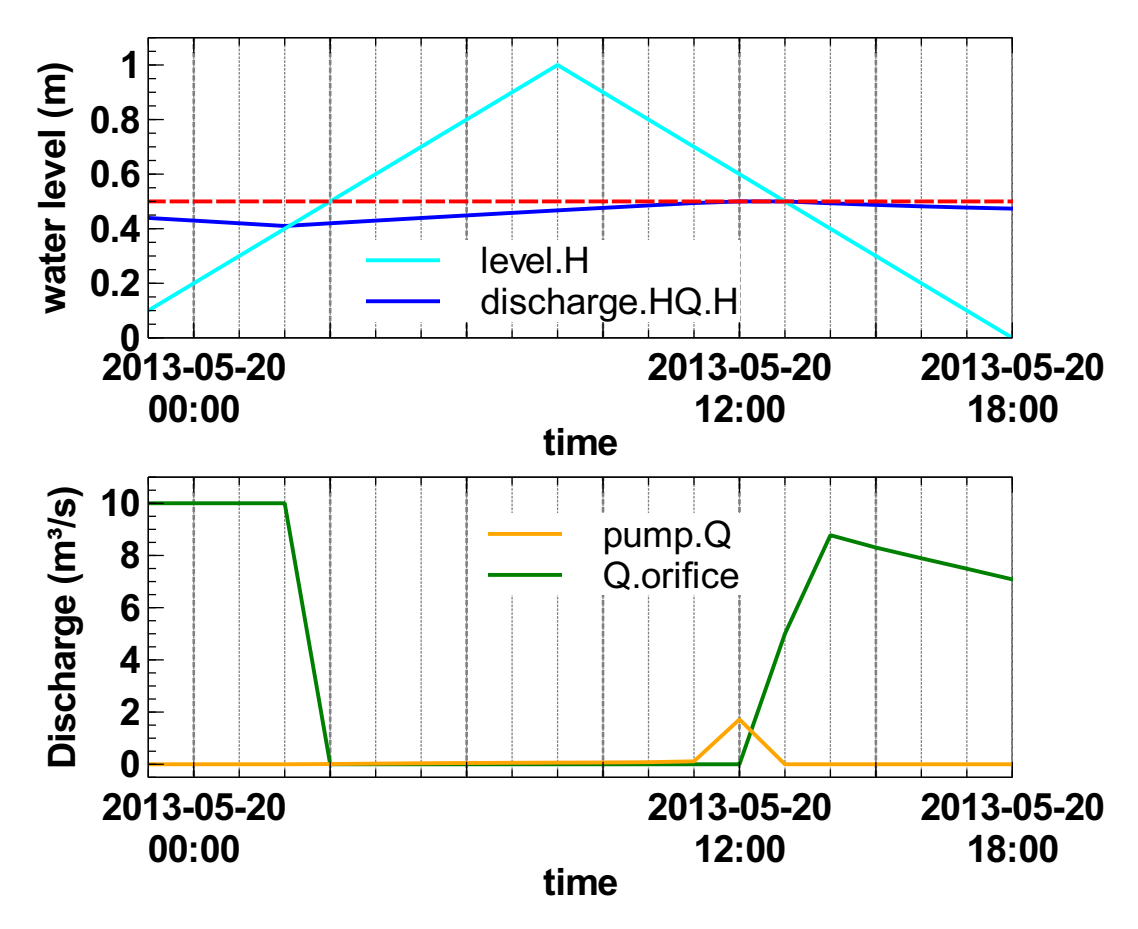

*Figure 5.5: Water levels and discharges over time*

# <span id="page-30-0"></span>**6 References**

- Andersson, J., 2013. *A General-Purpose Software Framework for Dynamic Optimization*. PhD thesis, Arenberg Doctoral School, KU Leuven, Department of Electrical Engineering (ESAT/SCD) and Optimization in Engineering Center, Kasteelpark Arenberg 10, 3001- Heverlee, Belgium.
- Andersson, J., J. Åkesson and M. Diehl. "CasADi: A Symbolic Package for Automatic Differentiation and Optimal Control." In S. Forth, P. Hovland, E. Phipps, J. Utke and A. Walther, eds., *Recent Advances in Algorithmic Differentiation*, vol. 87, pages 297–307. Springer Berlin Heidelberg. URL [http://link.springer.com/10.1007/978-3-642-30023-3\\_27](http://link.springer.com/10.1007/978-3-642-30023-3_27).
- Schwanenberg, D. and B. Becker, 2016. *Software tools for modelling Real-time control / RTC-Tools*. Technical Reference Manual, Deltares, Delft.